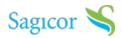

### overview

Jamaica Stock Exchange now offers online trading of specific securities to customers. Customers have the ability to buy and sell securities such as <u>stocks</u>, options, bonds and mutual funds via JSE's online trading platform.

Watch the videos below to learn how you can begin trading online.

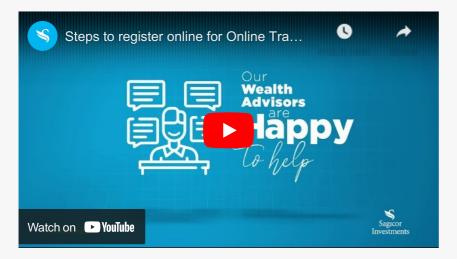

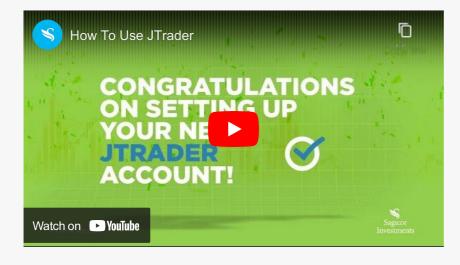

### features and benefits

# features and benefits

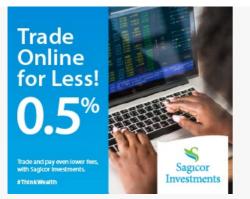

- Convenience and freedom you can execute trades at their own leisure from anywhere as long as you have access to a computer, tablet or mobile device and the internet,
- Instant update of Stock Prices with the JSE Online Trading, you can stay updated with information in an instant from anyplace.
- Control You have the ability to manage your own stock portfolios and control and flexibility over the types of transaction conducted
- Account Access As an online account investor, you have access to your accounts 24/7 You can place orders 24 hours a day, 7 days a week.

### documentation for opening an account

#### 1. Individual

- Account opening form Individual
- Signature card
- Client Agreement form
- 1 piece of valid identification (e.g driver's license, passport, national ID)
- Tax Registration number (required for all Jamaican Clients). For all non-Jamaican clients
- we require your national reference number (e.g. SSN for USA, NIN for Canada and UK)
- Proof of address
- Fax/email indemnity (optional)

#### Corporate

- Account opening form Corporate
- Signature card
- Client Agreement form
- Copy of valid form(s) of identification for each person authorized to sign on the account.
  Valid forms of identification are driver's license, passport and national identification card.
- Copy of Taxpayer Registration Number (TRN)
- Fax/email indemnity (optional)
- Certified copy of Articles of Incorporation for companies registered under the Companies Act of 2004, Articles of Memorandum of Association for companies registered prior to then as well as the Certificate of Incorporation.
- Corporate resolution form to be signed by all directors
- 2. Begin Trading! Visit Jamaica Stock Exchange website https://jtraderpro.jamstockex.com/Login, enter your USERNAME and password and login.

### need

# assistance

• Contact Sagicor Investments Jamaica Limited for trade related issues at:

Sagicor Investments Jamaica Limited 85 Hope Rd Kingston 6, Jamaica Toll Free: 888-SAGICOR Email: infoja@sagicor.com, options@sagicor.com

- For technical support issues:
  - Email Jamaica Stock Exchange at: <a href="https://otsub.com">otsub.com</a> Email Jamaica Stock Exchange at: <a href="https://otsub.com">otsub.com</a> Exchange at: <a href="https://otsub.com"/>otsub.com"/>otsub.com</a> <a href="https://otsub.com"/>otsub.com"/>otsub.com</a> <a href="https://otsub.com"/>otsub.com</a> <a href="https://otsub.com"/>otsub.com</a> <a href="https://otsub.com"/>otsub.
  - Call us: 888-CALLJSE or 876-967-3271 ext. 2266. Responses will be available within 24 hours.

For more information contact us or read our FAQs.